## **MANUALE PER I GENITORI**

## Accedere al sito dell'Istituto www.icfiano.it

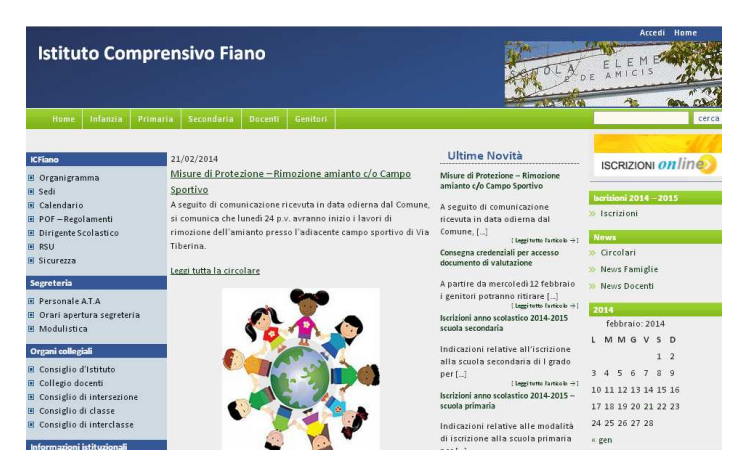

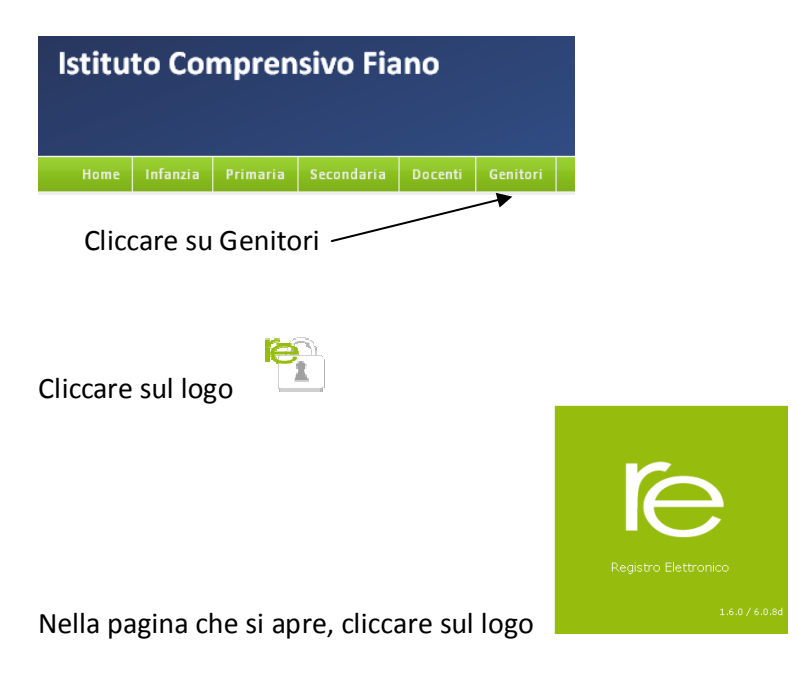

Nella schermata che si apre inserire il codice utente e password forniti dalla Segreteria.

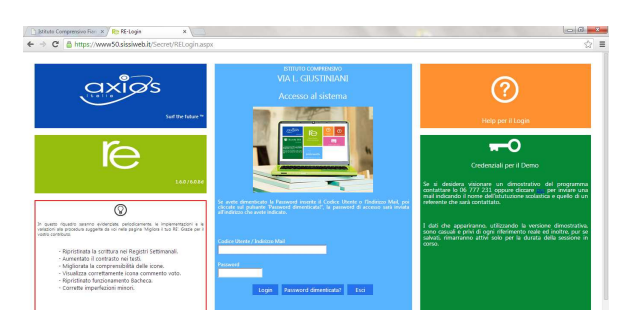

A questo punto ogni genitore è all'interno dell'area riservata e visualizza la seguente schermata:

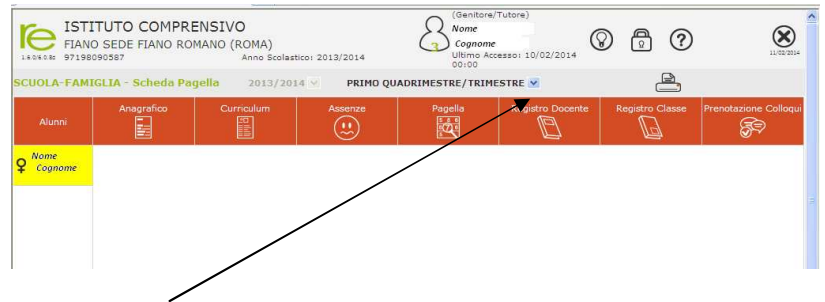

Si clicca qui e si seleziona "Primo Quadrimestre/Trimestre.

Successivamente Cliccare sul nome dell'alunno e sulla funzione desiderata

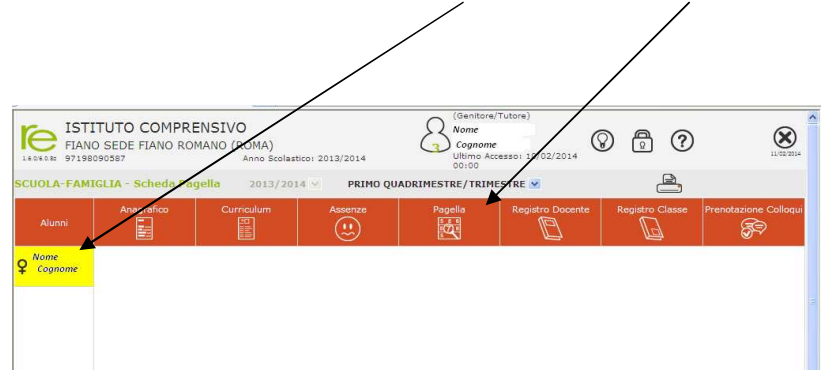